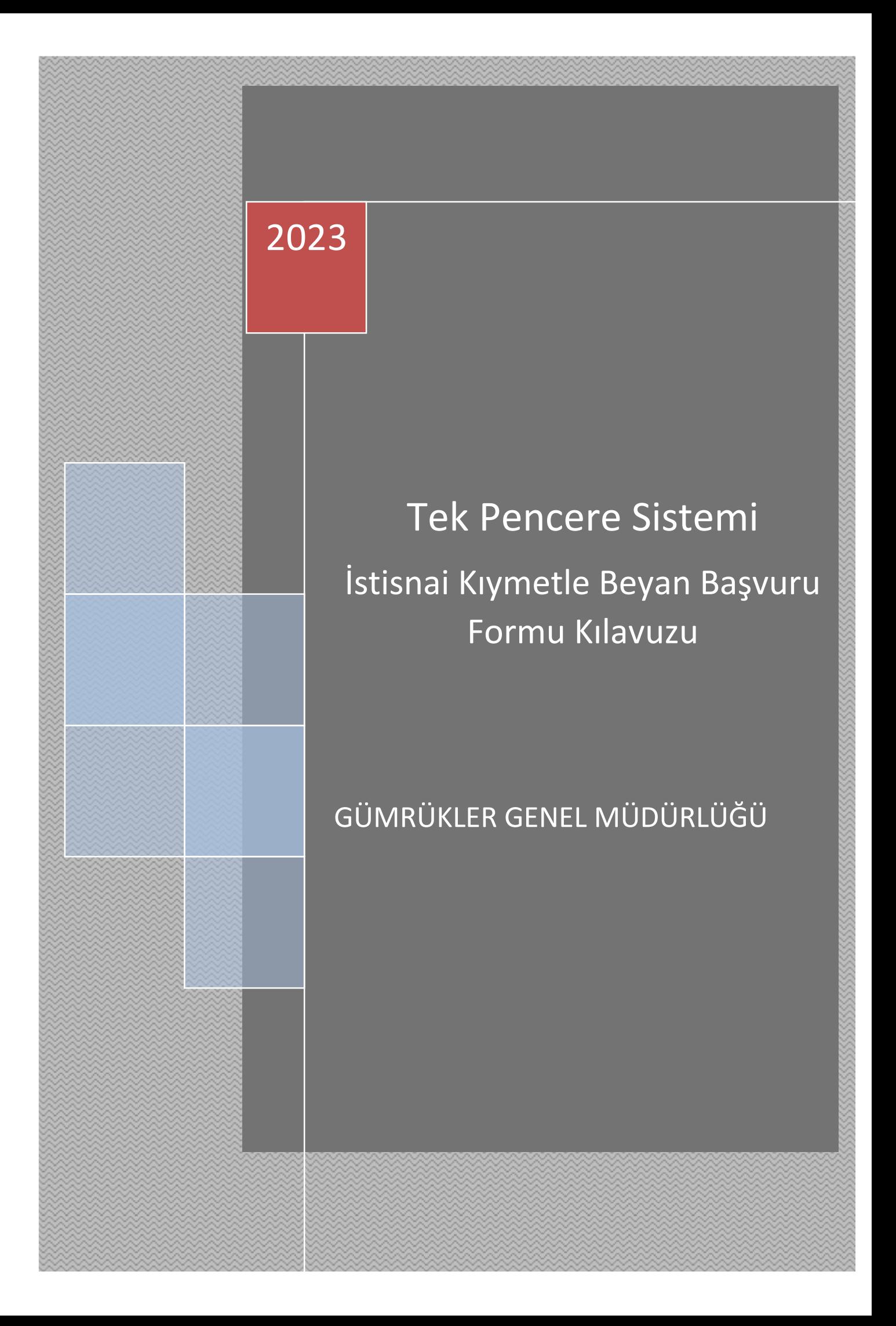

Gümrük Yönetmeliği'nin 53. maddesinin 1 inci fıkrasının b ve c bentleri ile Gümrük Genel Tebliği (Gümrük Kıymeti) (Seri No: 2) kapsamındaki "istisnai kıymetle beyan" talepleri İstisnai Kıymetle Beyan Formu ile Bakanlığımız Tek Pencere Portal Sistemi'nden aşağıda yer alan bilgiler doğrultusunda yükümlüsünce gerçekleştirilecektir.

Not: Başvuru yapılabilmesi için kullanıcının "tek pencere" yetkisine sahip olması gerekmekte olduğundan yetkisi bulunmayan kullanıcıların ilgili Gümrük Müdürlüğü'ne başvuru yaparak söz konusu yetki tanımlamasını gerçekleştirmesi gerekmektedir.

## **A. ROYALTİ/LİSANS KAPSAMINDA YAPILACAK İSTİSNAİ KIYMET BAŞVURULARI**

1. E-Devlet Kapısında Ticaret Bakanlığı sayfasında yer alan TPS-1093-İstisnai Kıymetle Beyan Formu belgesi seçilir.

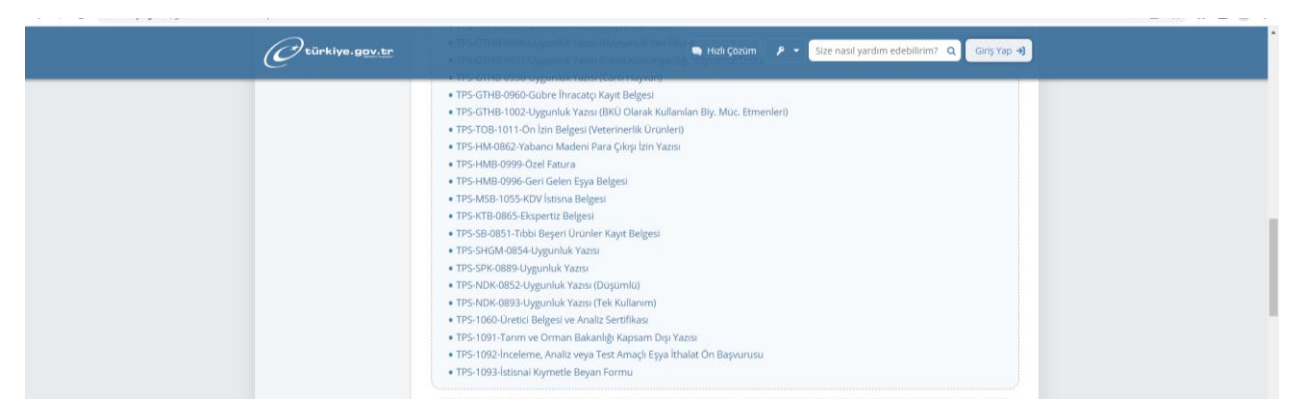

2. Belgenin seçilmesinin ardından kullanıcı Tek Pencere Portal sayfasına erişim sağlayacaktır.

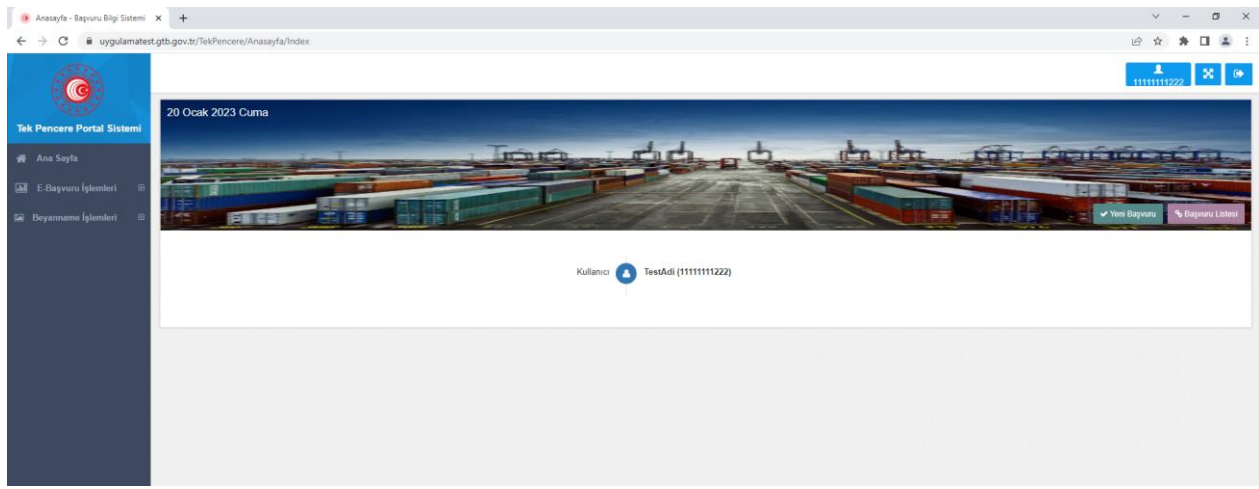

3. Portal 'da yer alan E-Başvuru işlemleri sekmesinden veya ana ekranda yer alan "yeni başvuru" seçeneği seçilerek girilmesi gereken veri alanlarına erişim sağlanır.

*Not: Başvuru ekranında yer alan veri alanlarının tümü zorunlu bulunmayıp sistem tarafından hangi alanların zorunlu olduğu bilgisi ayrıca kullanıcıya gösterilmektedir. Bununla birlikte ilgili mevzuat uyarınca doldurulması gereken alanlarda değişiklik yapılabilecektir*.

Royalti/Lisans kapsamında yapılacak istisnai kıymet başvuruları Bölge Müdürlüklerince onaylanacak olup işlemler aşağıdaki şekilde gerçekleştirilecektir.

4. Aşağıda yer alan bilgiler doldurulduktan sonra sayfa kayıt edilir ve satır bilgileri doldurulması için satır ekranına geçilir. En az bir satır bilgisi girilmeden başvuru onaya sunulamamaktadır.

### **Başvuru Ana Ekranı-Veri Alanlarına İlişkin Genel Bilgiler**

**Kurum Kodu:** Ticaret Bakanlığı

#### **Belge kodu:** 1093

**Dayanak:** "Gümrük Yönetmeliği 53/1-b Royalti" seçilmesi gerekmektedir.

**Birim:** Gümrük ve Dış Ticaret Bölge Müdürlükleri

*Not: Başvuru yapılacak her bölge için ayrı TPS oluşturulması gerekmektedir.*

#### **Kontrol Türü:** Faz2

**Beyanname no**: Doldurulması ihtiyari olup Özet beyan, transit beyannamesi numarası vb yazılabilmesi mümkün bulunmaktadır.

**Evrak kodu**: Yapılacak işlemlerin takibinde yükümlü tarafından kullanılabilecektir.

**Süre sonu tarihi:** Belgenin gümrük beyannamesinde kullanılma süresi

**Özel Şartlar:** Bölge Müdürlüğü'nün onayına sunulabilmesini teminen **"***royalti/lisans kapsamında yapılacak başvurular"* seçeneğinin seçilmesi gerekmektedir.

**Ek Belgeler**: Royalti/Lisans Sözleşmesi ile Royalti/Lisans Sözleşmesi onaylı çevirisi (Gerekmesi halinde satış sözleşmesi ile satış sözleşmesi onaylı çevirisi eklenir.)

**Tamamlayıcı bilgiler:** Doldurulmasına gerek bulunmamaktadır.

**Firmalar:** İthalat beyannamesinde ithalatçı firmaya ait bilgiler girilmektedir.

**Açıklama:** Yükümlü tarafından onay yapacak ilgili İdareyi bilgilendirecek ilave bilgiler

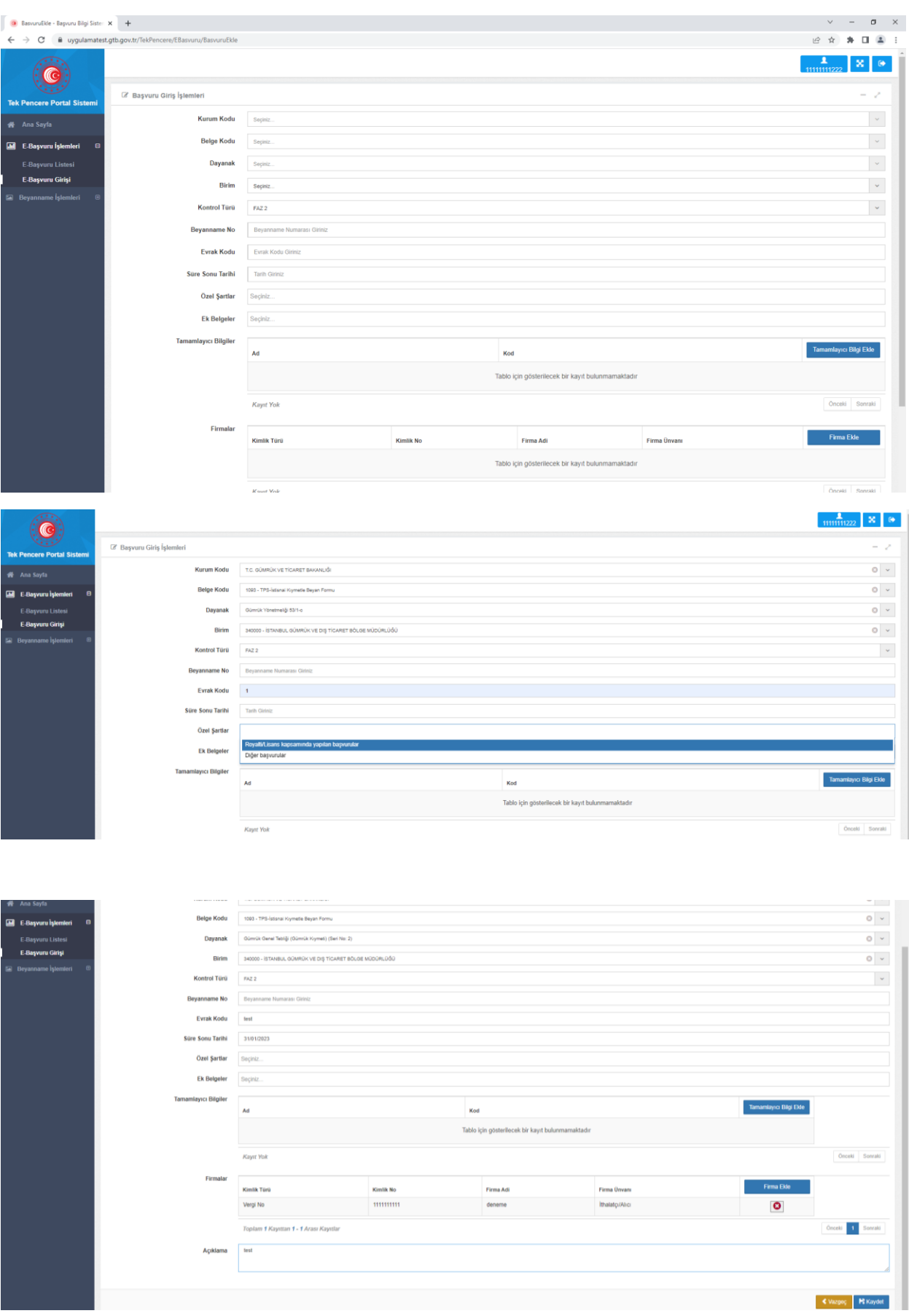

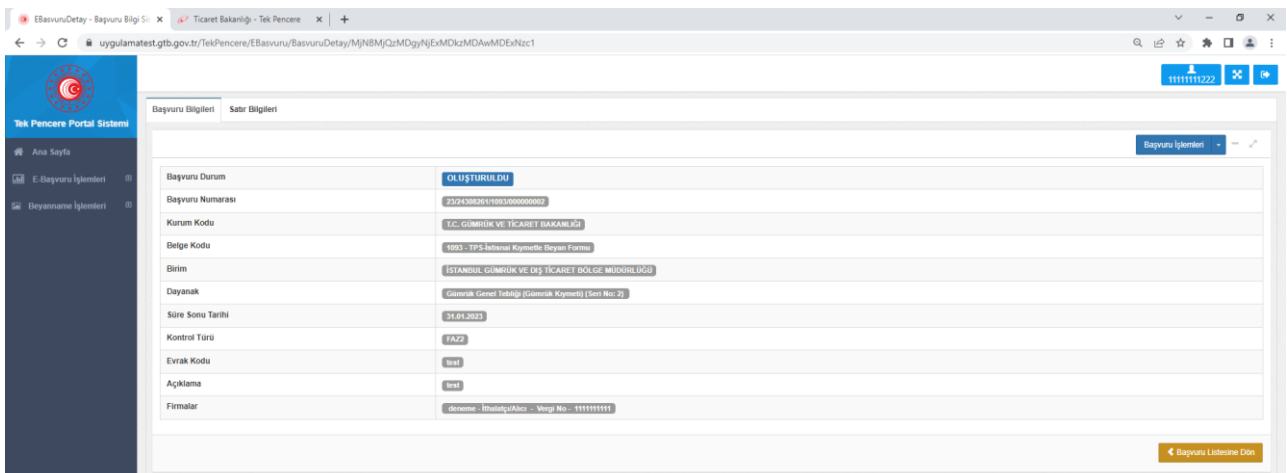

**Satır Ekranı-Veri Alanları**

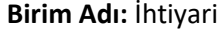

- **Düşümlü:** Hayır
- **Ticaret:** İthalat
- **Düşüm Noktası:** İhtiyari
- **Miktar:** İhtiyari
- **Fatura Tutarı:** İhtiyari
- **Fatura Tarihi:** İhtiyari
- **Fatura Döviz Cinsi:** İhtiyari
- **Fatura Sayısı:** İhtiyari
- **Eşya Kodu: GTİP bilgisi-** İhtiyari
- **Eşya Cinsi**: İhtiyari
- **Özel Şartlar:** Doldurulmasına gerek bulunmamaktadır.
- **Menşe Ülke:** İhtiyari
- **Gideceği/Geleceği Ülke:** İhtiyari
- **Sözleşme Ülke:** Royalti/Lisans Sözleşmesinin / Sözleşmenin yapıldığı ülke (ihtiyari)
- **Marka:** İhtiyari
- **Model:** İhtiyari
- **Şase no:** İhtiyari

**Gümrükler:** İthalat işleminin yapılacağı gümrük müdürlüğü (Başvuru yapılan Bölge Müdürlüğüne bağlı tüm gümrüklerin seçilmesi mümkündür.)

**Rejimler:** Gümrük mevzuatı uyarınca eşyanın tabi olacağı gümrük rejimi

**Özellik kodları:** Doldurulmasına gerek bulunmamaktadır.

**Açıklama:** Yükümlü tarafından onay yapacak ilgili İdareyi bilgilendirecek ilave bilgiler

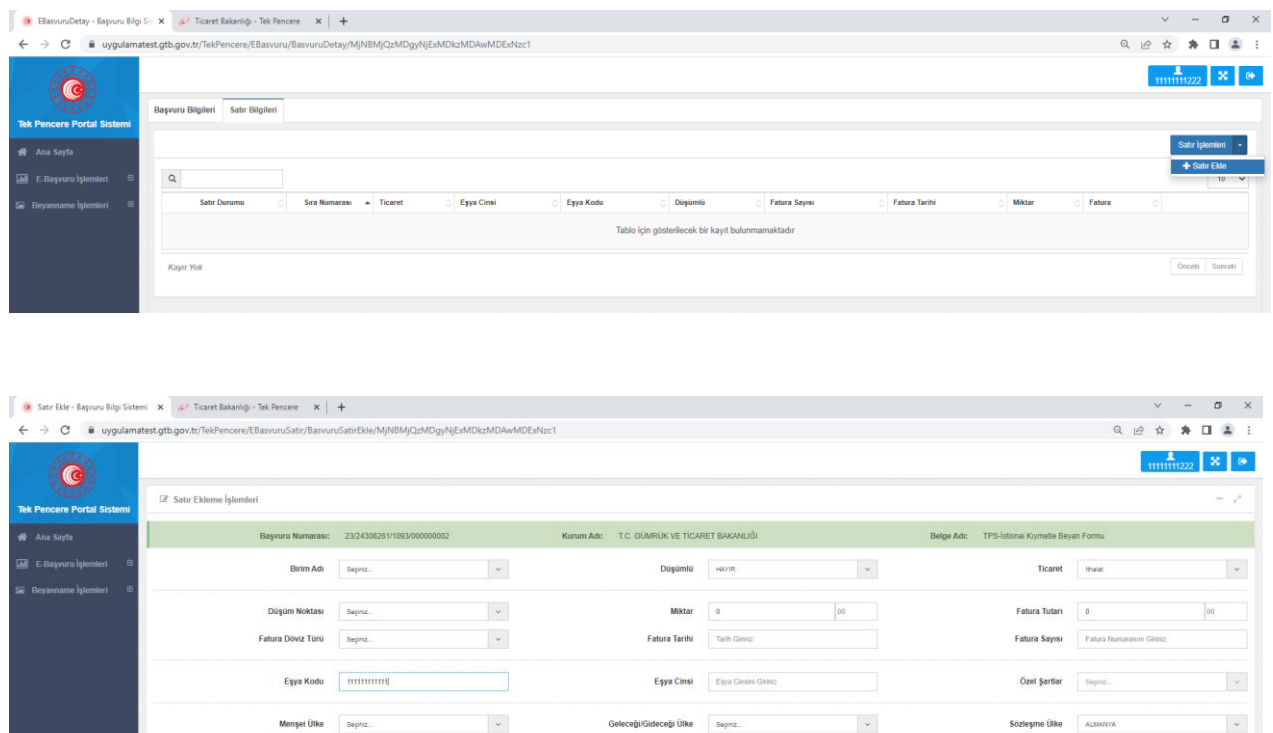

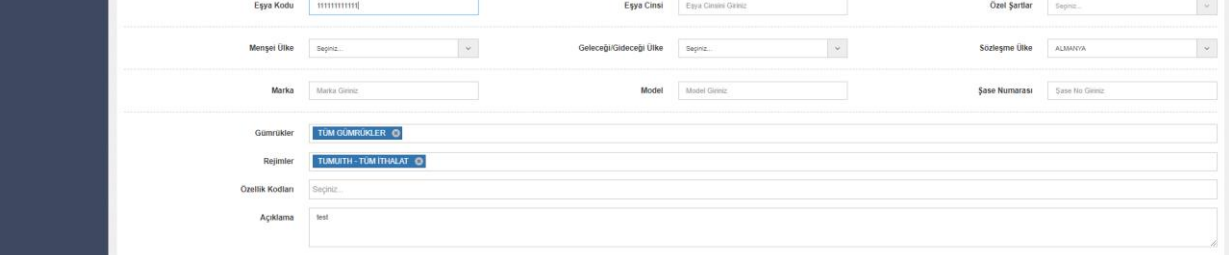

5. Başvuruya ilişkin başvuru bilgilerin ve satır bilgilerinin doldurulmasının ardından Royalti/Lisans Sözleşmesi ile Royalti/Lisans Sözleşmesi onaylı çevirisi (Gerekmesi halinde satış sözleşmesi ile satış sözleşmesi onaylı çevirisi) "taranmış belge ekle" seçeneği ile başvuruya eklenir.

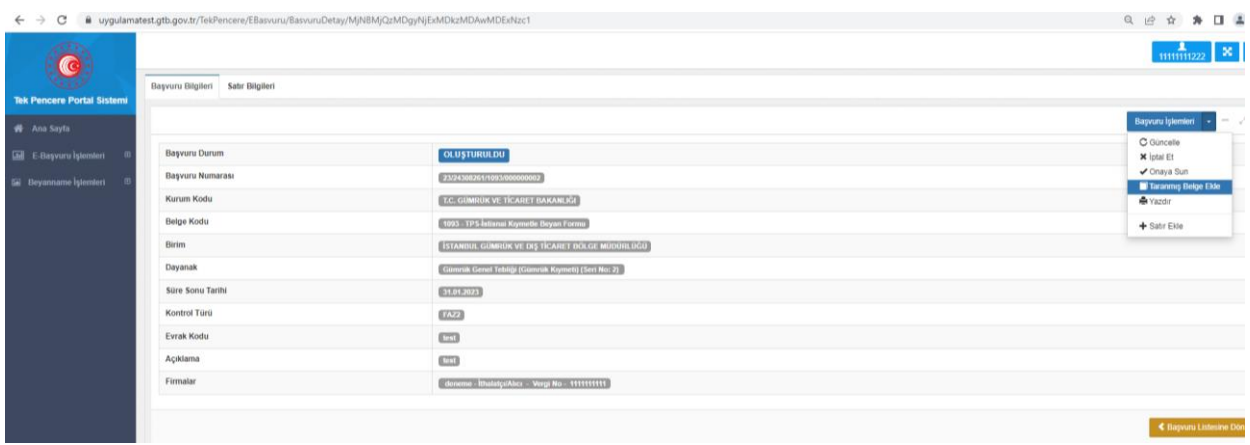

6. Royalti/Lisans Sözleşmesi ile Royalti/Lisans Sözleşmesi onaylı çevirisi (gerekmesi halinde) satış sözleşmesi ile satış sözleşmesi onaylı çevirisi eklenmesinin ardından başvuru ile ilgili düzeltilmesi veya eklenmesi gereken başka bir husus bulunmaması halinde "onaya sun" seçeneği ile başvuru ilgili Bölge Müdürlüğüne onaya gönderilir.

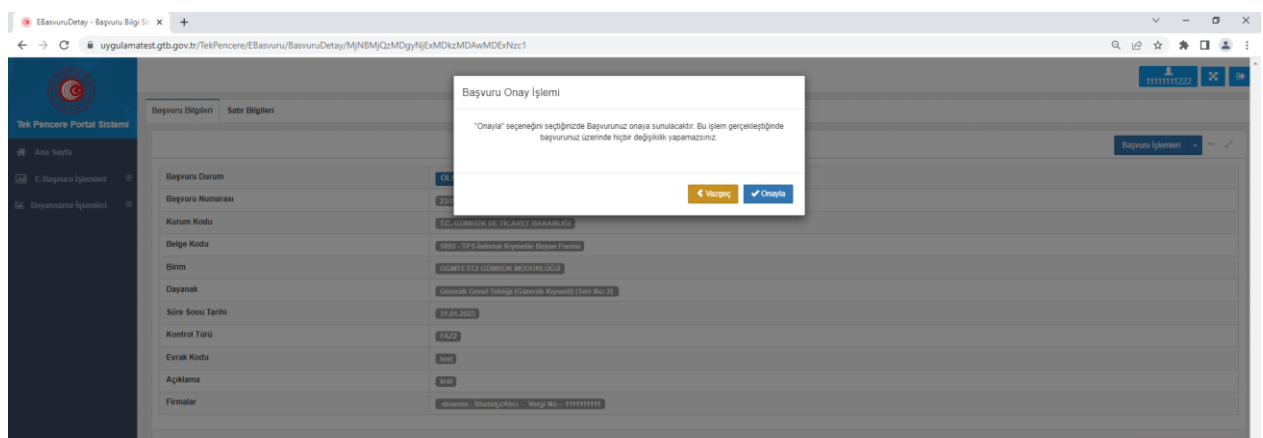

7. İlgili Bölge Müdürlüğü tarafından başvuruda eksiklik bulunması halinde açıklama girilerek red işlemi yapılır ve yükümlüye başvuru geri gönderilir.

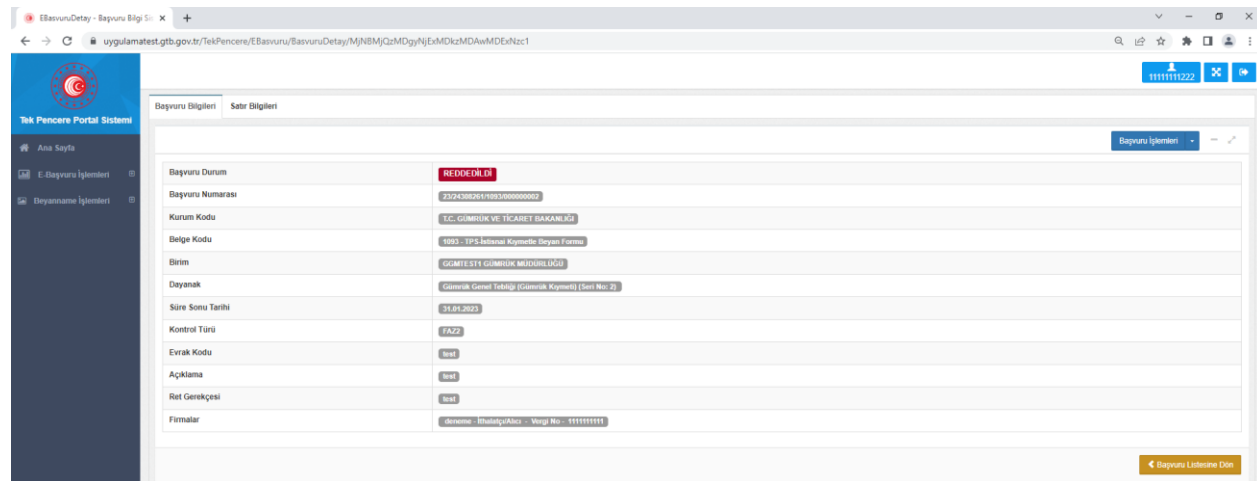

8. Red gerekçesine göre eklenmesi veya düzeltilmesi gereken hususlar kullanıcı tarafından giderilerek başvuru tekrar onaya sunulur.

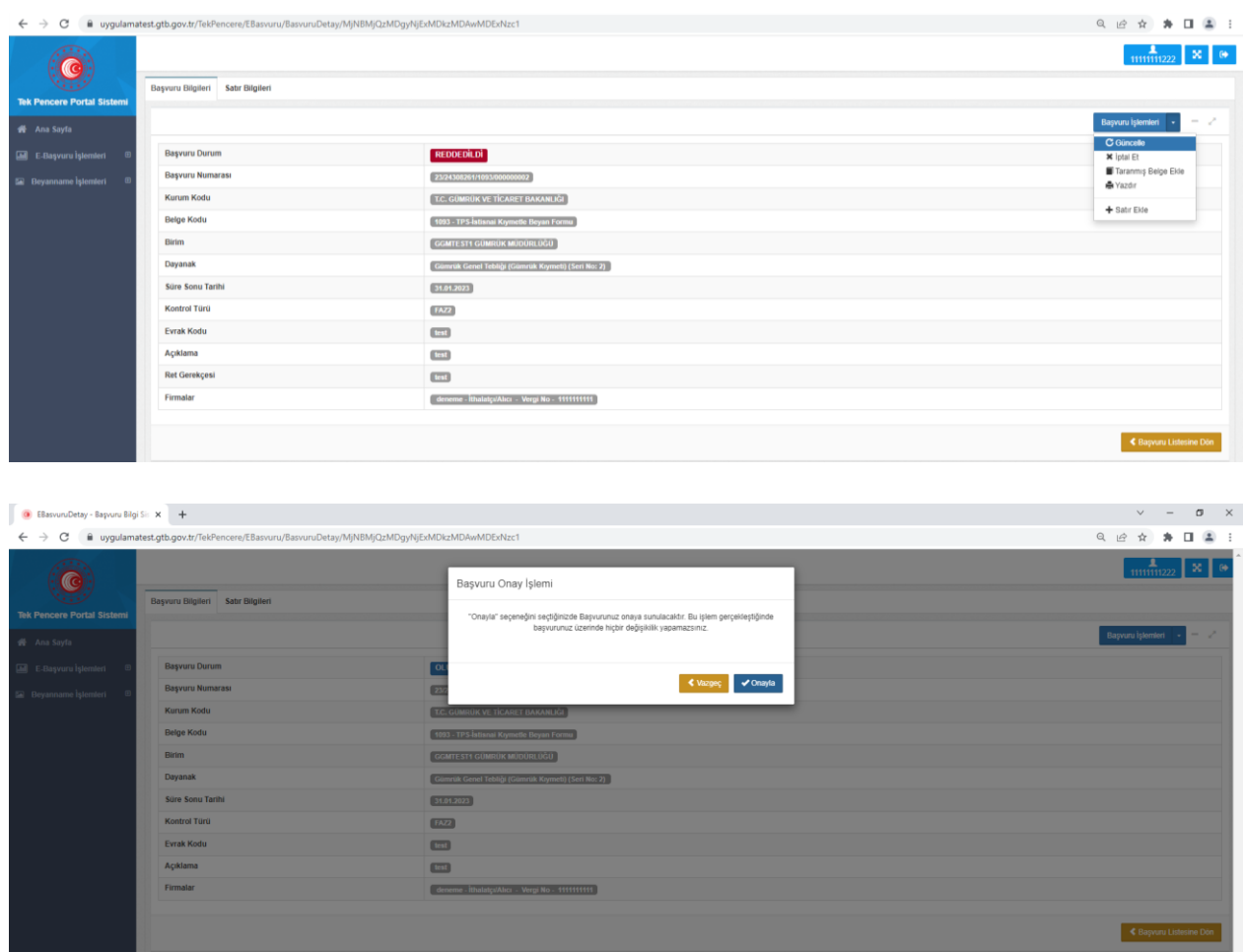

9. Başvurunun ilgili Bölge Müdürlüğünce onaylanmasının ardından belgeye ait 23 haneli belge numarası sistem tarafından oluşturulur.

# **B. ROYALTİ/LİSANS DIŞINDA YAPILACAK İSTİSNAİ KIYMET BAŞVURULARI**

1. E-Devlet Kapısı üzerinden Bakanlığımız Tek Pencere Portal Sistemine erişim sağlanarak aşağıdaki veri alanları doldurulur ve satır kayıt ekranına geçilir.

## **Başvuru Ana Ekranı-Veri Alanlarına İlişkin Genel Bilgiler**

**Kurum Kodu:** Ticaret Bakanlığı

**Belge kodu:** 1093

**Dayanak:** Gümrük Yönetmeliği 53/1-b veya Gümrük Yönetmeliği 53/1-c'den uygun olanı seçilir.

**Birim:** Gümrük ve Dış Ticaret Bölge Müdürlükleri veya Gümrük Müdürlükleri

Not: Diğer başvurular kapsamında yapılan başvurular herhangi bir birim tarafından onaylanmayacaktır.

## **Kontrol Türü:** Faz2

**Beyanname no**: Doldurulması ihtiyari olup Özet beyan, transit beyannamesi numarası vb yazılabilmesi mümkün bulunmaktadır.

**Evrak kodu**: Yapılacak işlemlerin takibinde yükümlü tarafından kullanılabilecektir.

**Süre sonu tarihi:** Belgenin gümrük beyannamesinde kullanılma süresi

**Özel Şartlar:** Yükümlüsünce otomatik onay yapılabilmesi için bu alanda yer alan **"diğer başvurular"** seçeneğinin seçilmesi gerekmektedir.

**Ek Belgeler**: Sözleşme ile sözleşme onaylı çevirisi eklenir.

**Tamamlayıcı bilgiler:** Doldurulmasına gerek bulunmamaktadır.

**Firmalar:** İthalat beyannamesinde ithalatçı firmaya ait bilgiler girilmektedir.

**Açıklama:** Yükümlü tarafından belirtilebilecek ilave hususlar

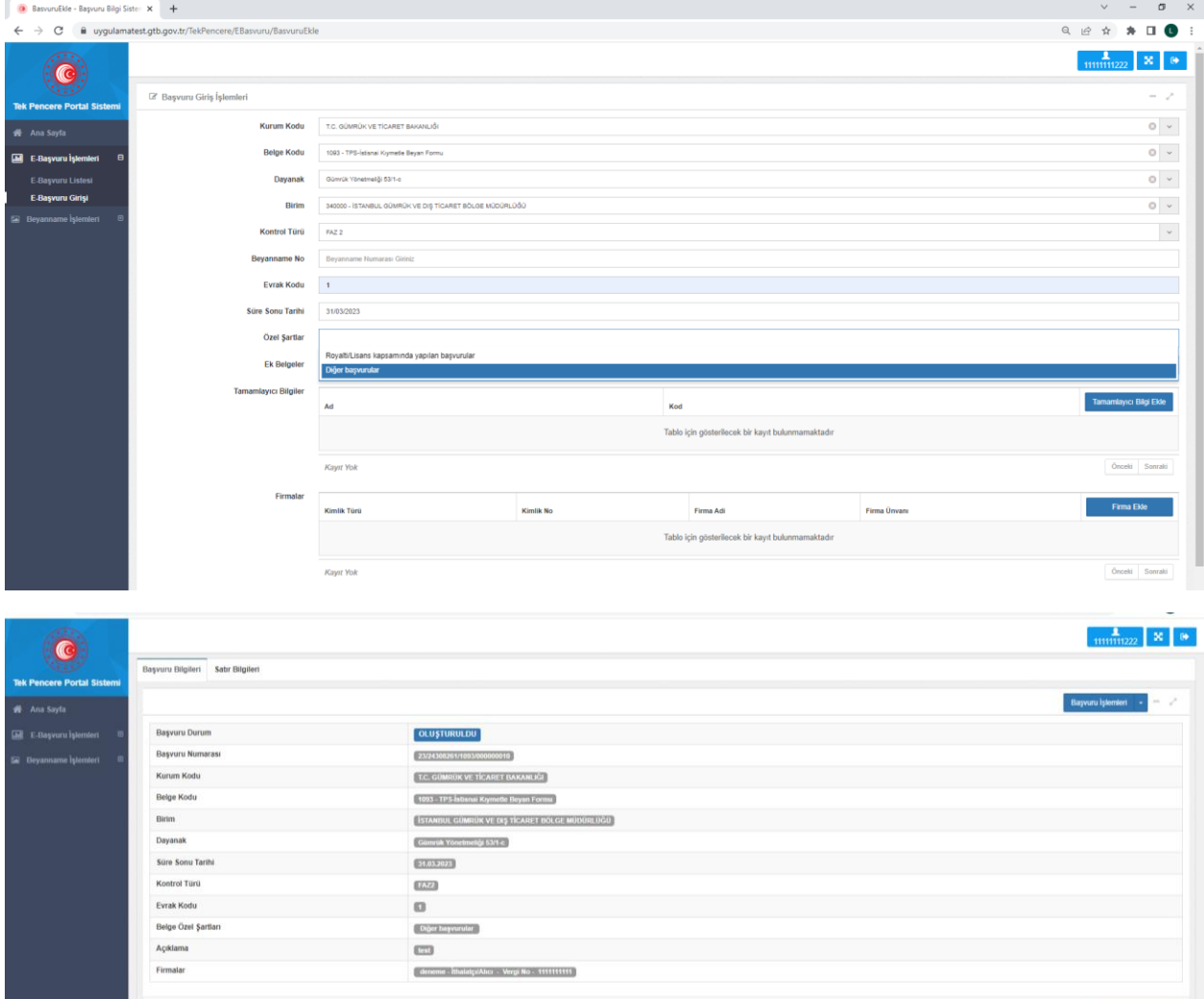

**Satır Ekranı-Veri Alanları**

**Birim Adı:** İhtiyari

**Düşümlü:** Hayır

**Ticaret:** İthalat

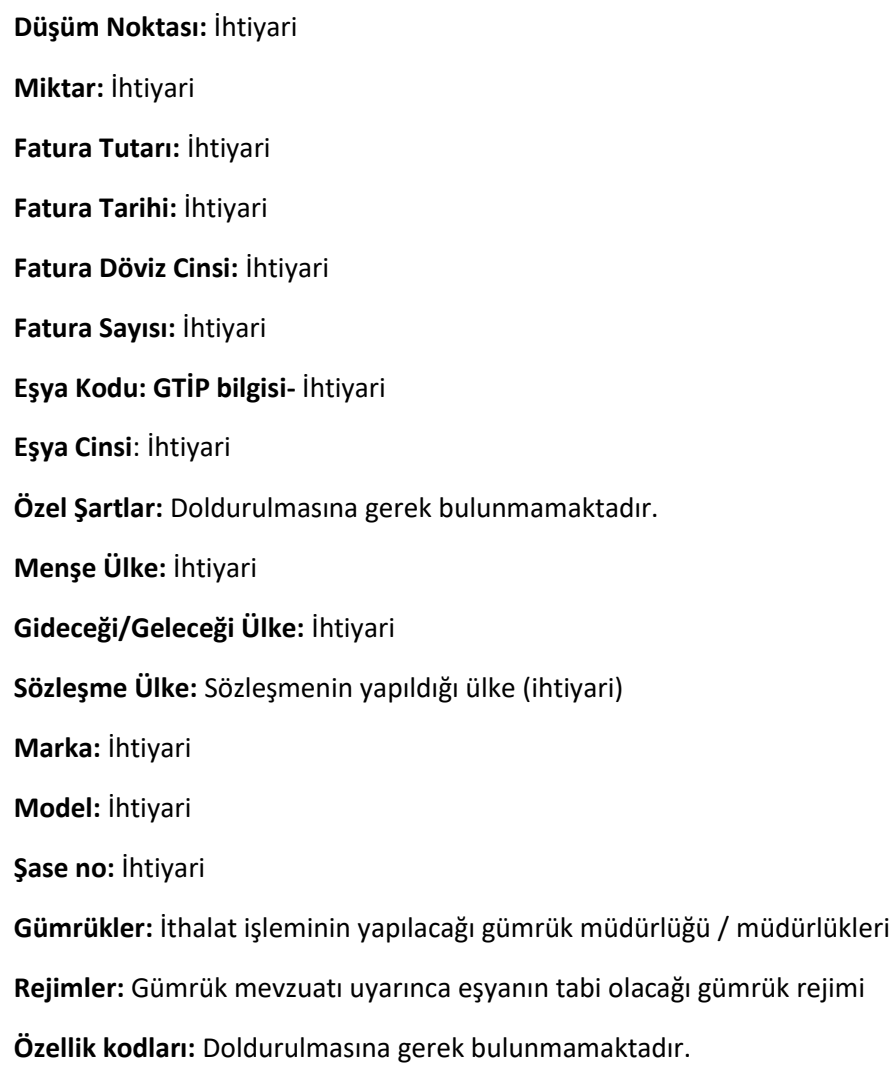

**Açıklama:** Yükümlüsünce belirtilecek ilave hususlar

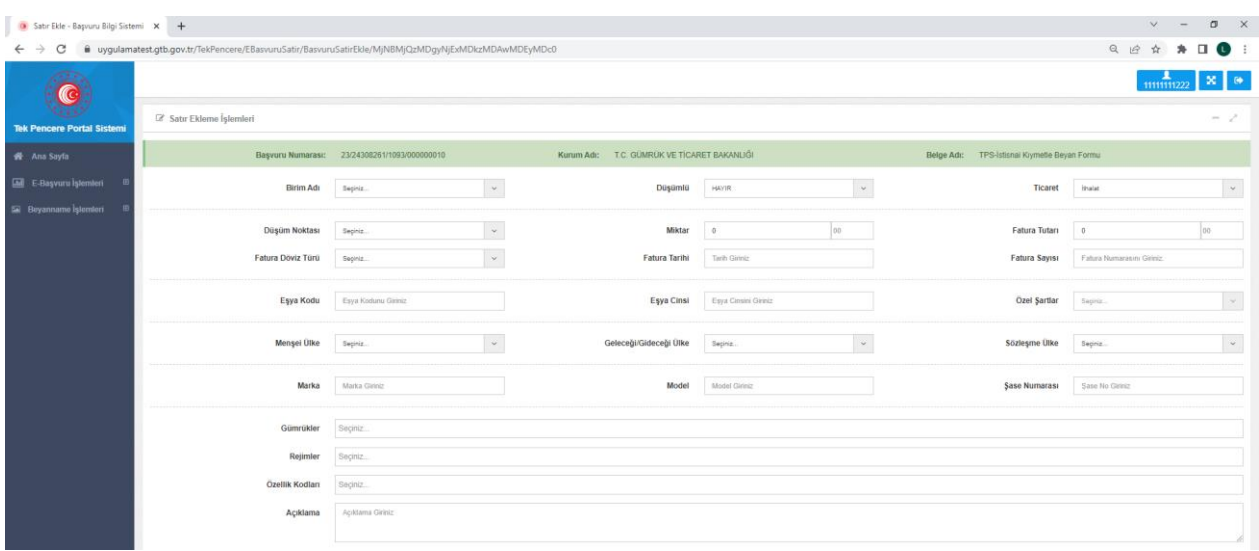

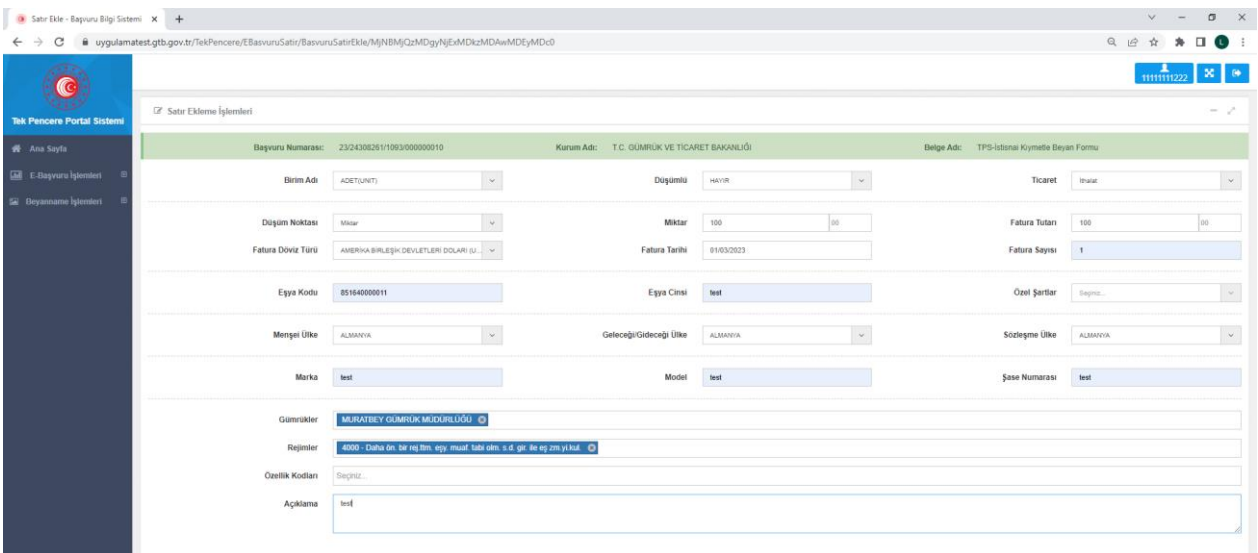

2. Başvuruya ilişkin başvuru bilgilerin ve satır bilgilerinin doldurulmasının ardından sözleşme ile sözleşme onaylı çevirisi "taranmış belge ekle" seçeneği ile başvuruya eklenir.

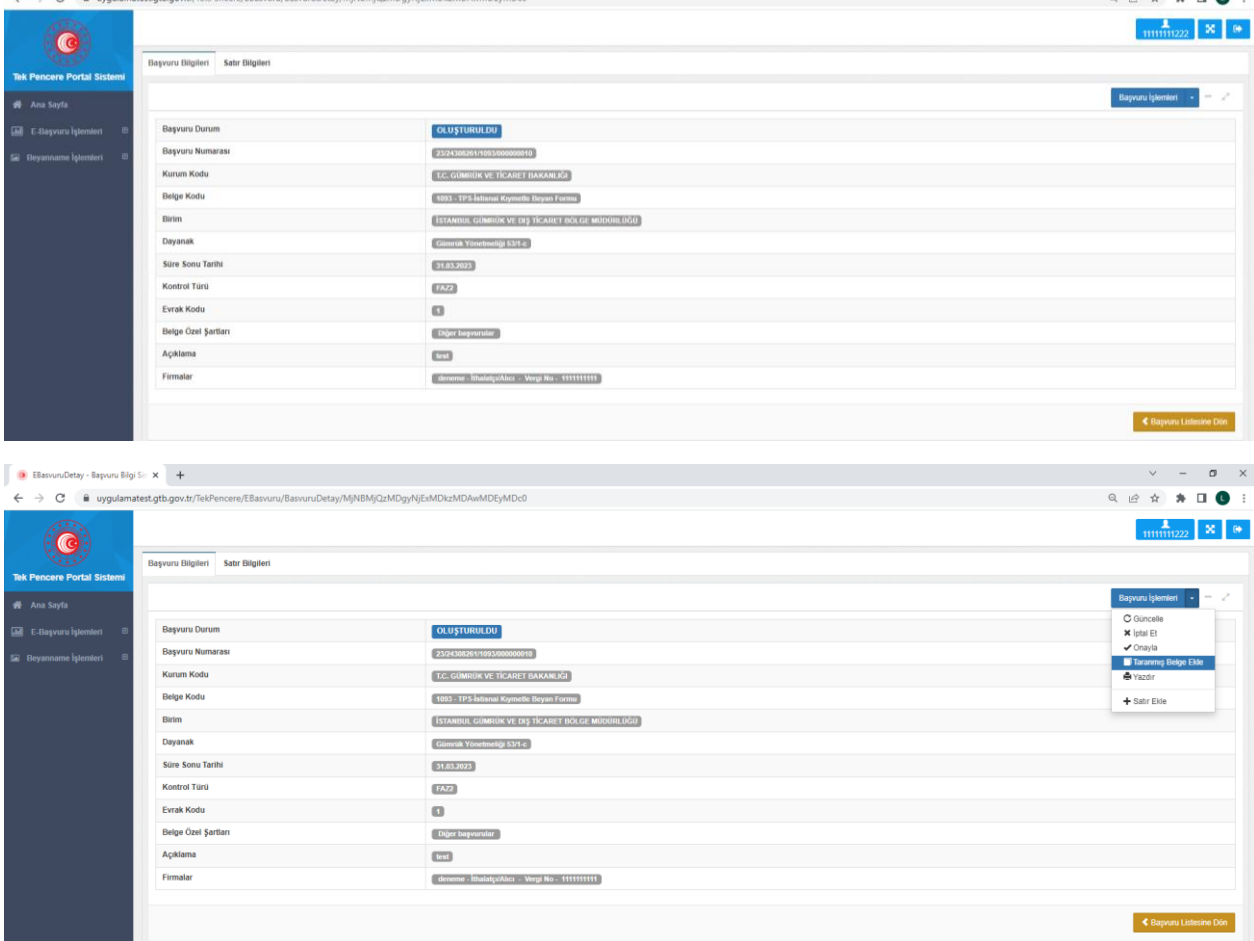

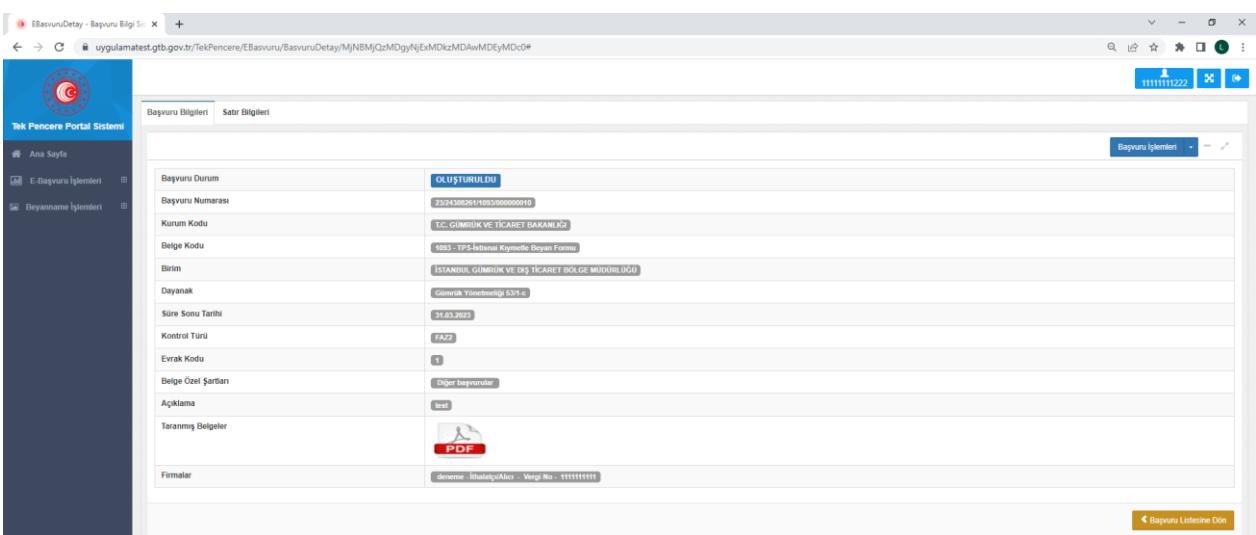

3. Başvuruya ilişkin bilgilerin girilmesinden sonra başvuru yükümlüsünce otomatik onay işlemi yapılmak suretiyle onaylanır ve başvuru sonuçlandırılır.

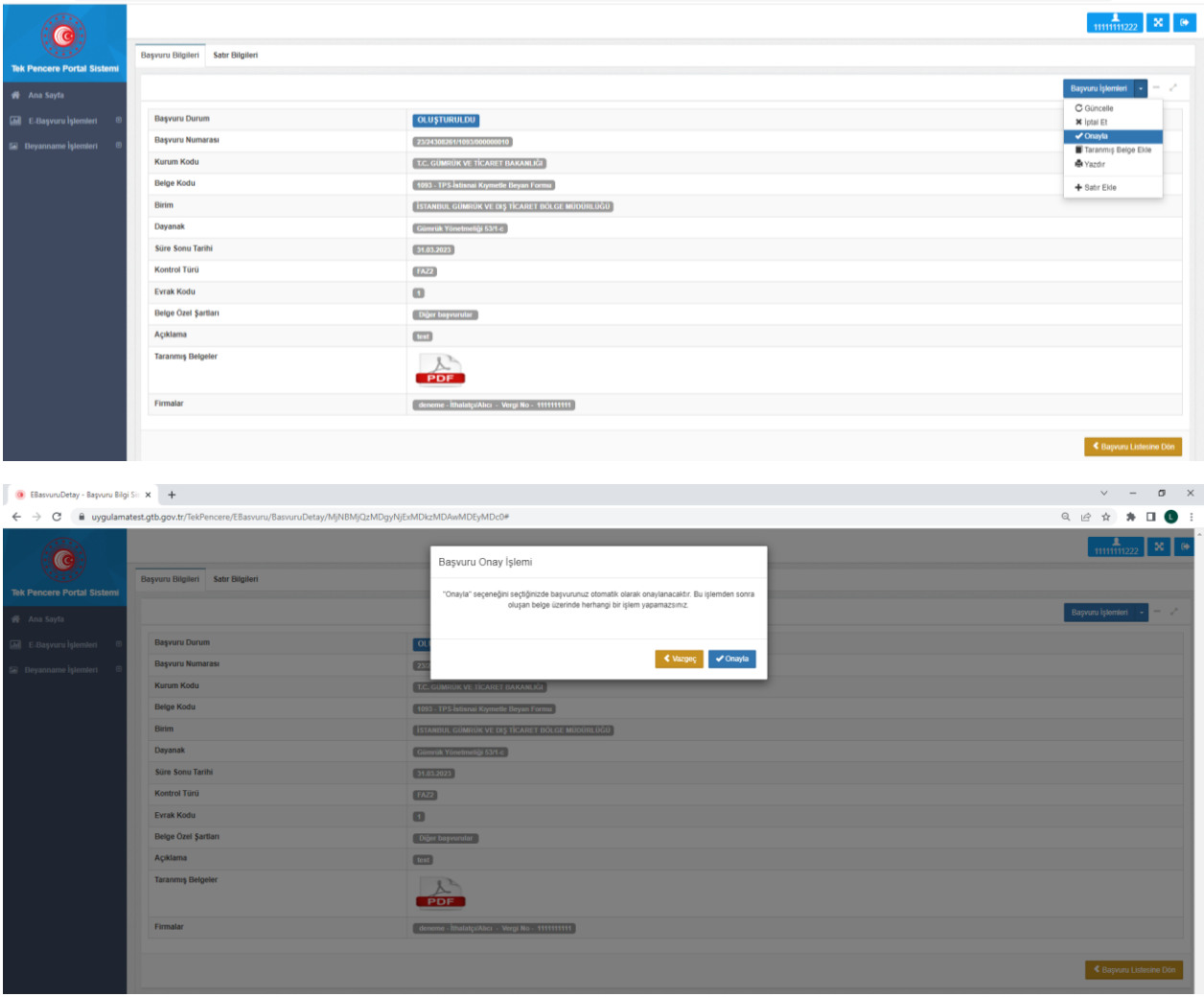

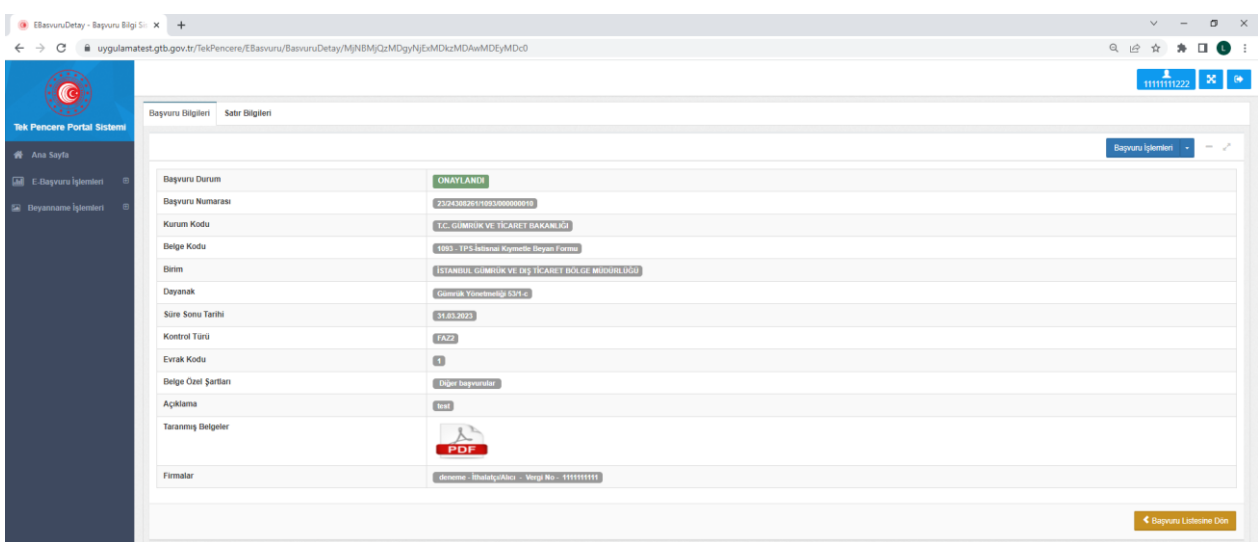

Başvuru listesinden onaylanan başvuruya ilişkin 23 haneli ıd bilgisi temin edilebilecektir.

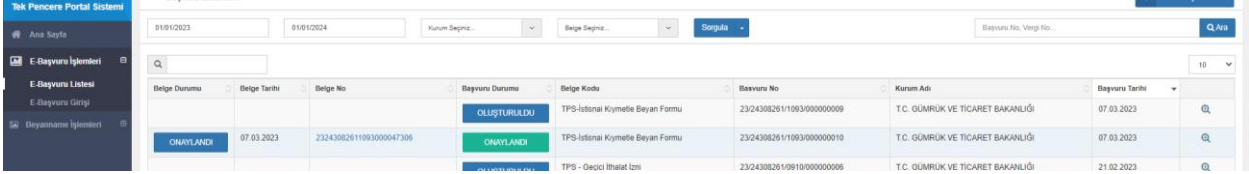

4. Başvuru yükümlüsünce onaylandıktan sonra başvuru üzerinde herhangi bir değişiklik yapılamamakta olup değiştirilmesi gereken bir husus bulunması halinde iptal seçeneği ile belge iptal edilerek yeni başvuru oluşturulur.

Not: Başvurunun iptal edilebilmesi için herhangi bir gümrük beyannamesinde kullanılmamış olması gerekmektedir.

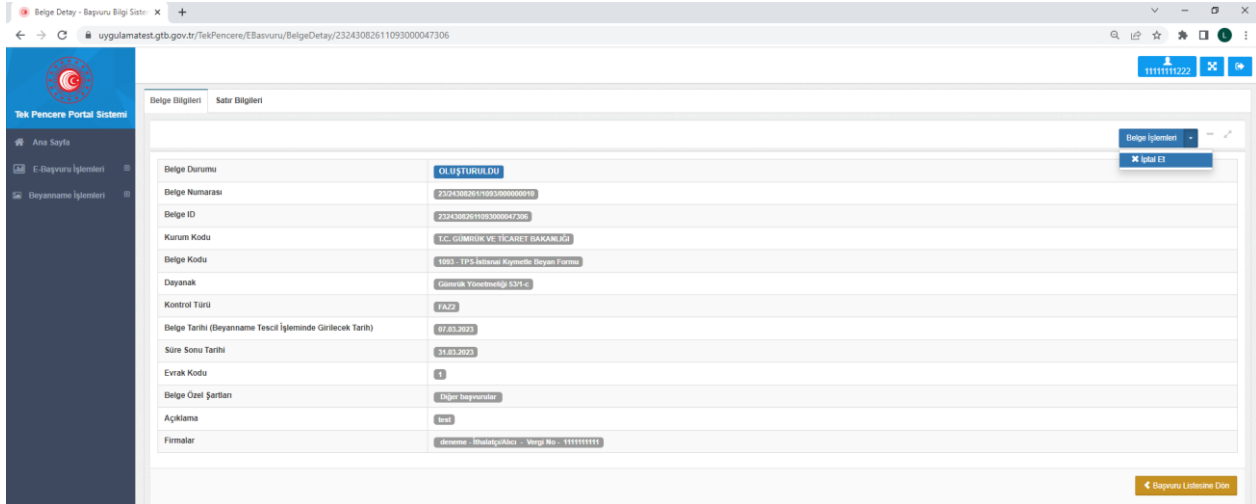

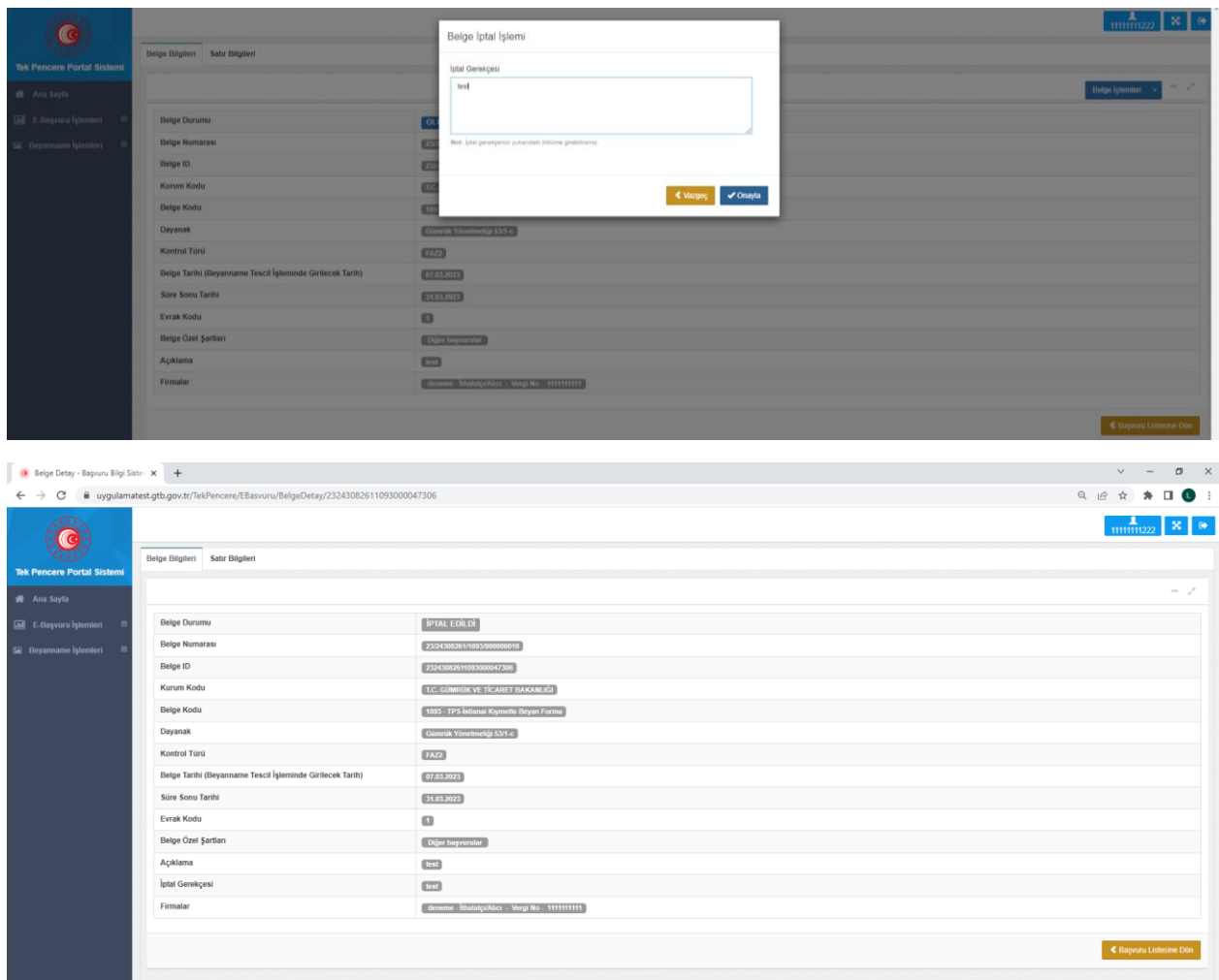

# **C. ONAYLANMIŞ BAŞVURULARIN GÜMRÜK BEYANNAMESİNDE KULLANILMASI**

Bölge Müdürlüğü onayı ve yükümlüsünce gerçekleştirilen otomatik onay neticesinde Tek Pencere Sistemi tarafından oluşturulan 23 haneli belge ıd gümrük beyannamesinin 44 nolu hanesinde yükümlüsünce beyan edilecektir.

Uygulamaya ilişkin yaşanılabilecek teknik sorunlarda tos@ticaret.gov.tr adresine veya Bakanlığımız Çağrı Merkezine bildirim yapılması halinde gerekli teknik destek verilebilecektir.